## GENERAL NOTES ABOUT ANALYSIS EXAMPLES REPLICATION

These examples are intended to provide guidance on how to use the commands/procedures for analysis of complex sample survey data and assume all data management and other preliminary work is done. The relevant syntax for the procedure of interest is shown first along with the associated output for that procedure(s). In some examples, there may be more than one block of syntax and in this case all syntax is first presented followed by the output produced.

In some software packages certain procedures or options are not available but we have made every attempt to demonstrate how to match the output produced by Stata 10+ in the textbook. Check the ASDA website for updates to the various software tools we cover.

## NOTES ABOUT SURVIVAL ANALYSIS USING IVEware Special note: IVEware MUST BE RUN IN THE REGULAR PROGRAM EDITOR IF RUNNING UNDER SAS!! THE ENHANCED EDITOR DOES NOT WORK WITH SAS BASED IVEware!!

IVEware %regress can perform some of the survival analyses presented in Chapter 10 of ASDA. Cox PH regression and discrete time logistic regression are both available in IVEware while Kaplan Meier survival curves are not. Please note that the Cox model example using both %regress and %sasmod is not included as of Spring 2010 as the software code is under construction. When this command is operational this example will be updated and re-posted to the ASDA web site.

The %regress module uses the JRR method for variance estimation while the %describe command uses the Taylor Series Linearization method for variance estimation. This is reflected in the log file when running IVEware. Some of the fine points of this procedure are the use of a BY statement for subpopulation analyses, use of a CATEGORICAL statement for class variables in the regression, use of the highest category as the reference group for the outcome variable (which requires a reverse coding scheme for variables used as categorical in the CATEGORICAL statement), and various links depending on the type of regression desired. For logistic regression, use of the LOGISTIC link is required while for Cox PH the PHREG link is used.

The %regress module does not include an easy way to tests of parameters as a group (i.e. testing whether race is significantly different from zero) so the adjusted F or Wald tests for groups of predictors demonstrated in the ASDA text in Chapter 10 are omitted here.

\*NOTE %regress and %sasmod for Cox PH models: THIS PROCEDURE IS NOT CURRENTLY WORKING CORRECTLY IN IVEWARE, IS UNDER CONSTRUCTION AS OF SPRING 2010

```
data finalc10pyr ; 
set ncsrpersonyr ; 
if pyr <= ageonsetmde ; 
%regress (name=10_2 , setup=new, dir=. ) ; 
title "Analysis Example for Table 10.3: Discrete Time Logistic Regression : NCS-R" ; 
datain finalc10pyr ; 
stratum sestrat; 
cluster seclustr ; 
weight ncsrwtsh ; 
link logistic ; 
dependent mdetv ; 
predictor pyr intwage male ed12 ed1315 ed16 hispanic black white prevmar nevmar ; 
run ;
```
IVEware Setup Checker, Thu Mar 11 15:39:14 2010 1

Setup listing:

title "Analysis Example for Table 10.3: Discrete Time Logistic Regression : NCS-R" ; datain finalc10pyr ; stratum sestrat; cluster seclustr ; weight ncsrwtsh ; link logistic ; dependent mdetv ; predictor pyr intwage male ed12 ed1315 ed16 hispanic black white prevmar nevmar ; run ;

 $Prob > Chi$ 

"Analysis Example for Table 10.3: Discrete Time Logistic Regression: NCS-R"

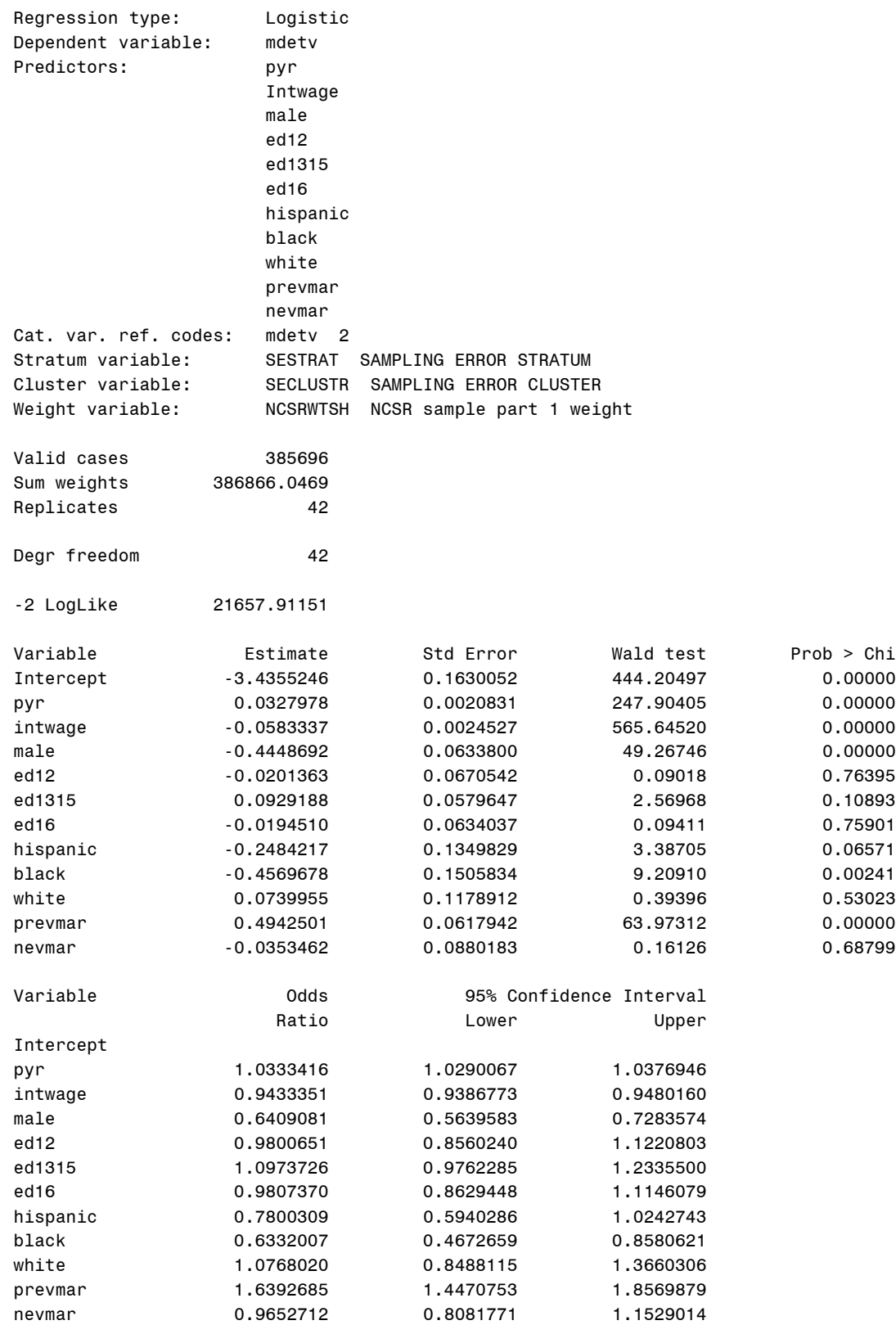

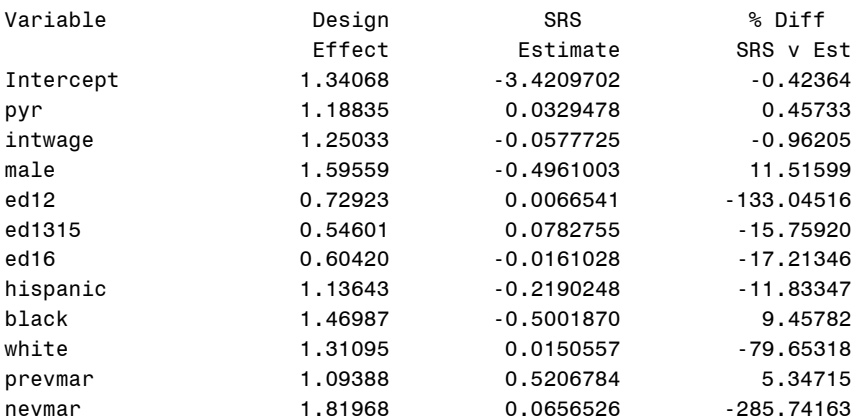